## Using Dropbox to

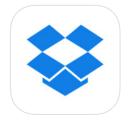

to save work from the ilads

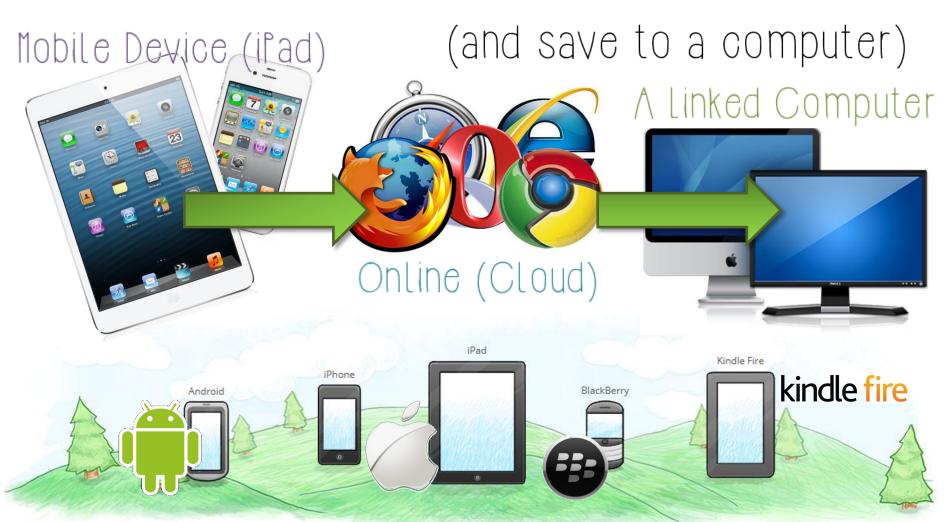

## Logging in...

Before we can save/open any file we MUST be logged into the RIGHT Dropbox Account!

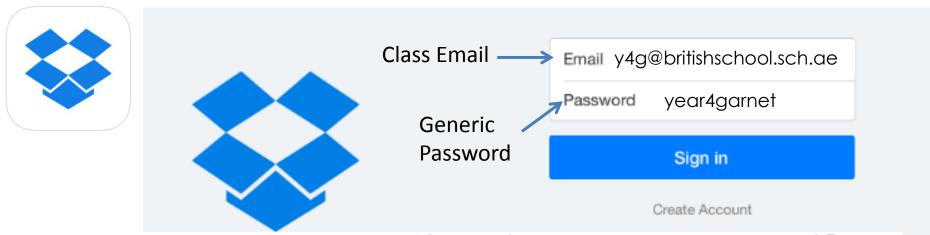

Opening files or Saving on your ifad

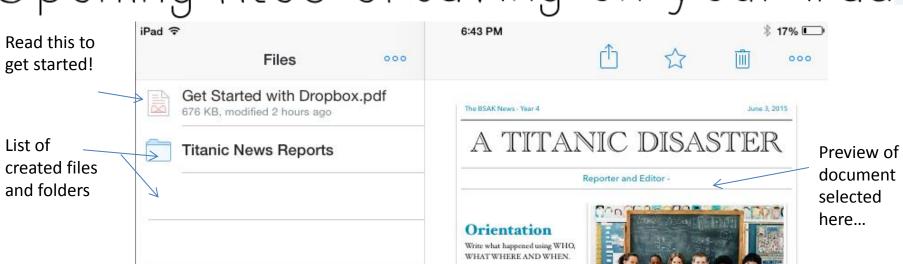

Opening files or Saving on your if ad

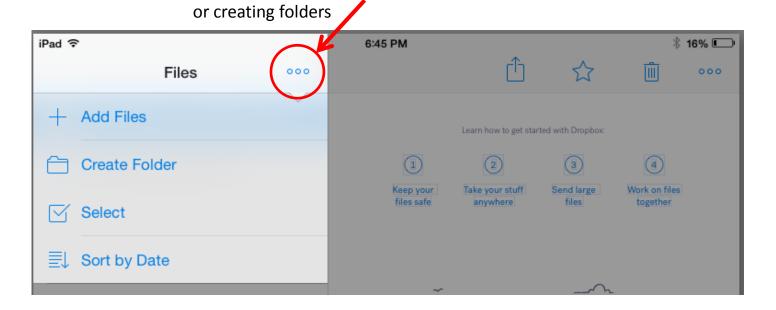

Drop down tab for adding files

Using this you can create folders to organise your work and through the 'Add Files' option you can access the camera roll to upload photographs.

With this logged on – you can now save work from **most** apps into your dropbox folders, where you and children can access it at school or home.

Saving Directly from apps

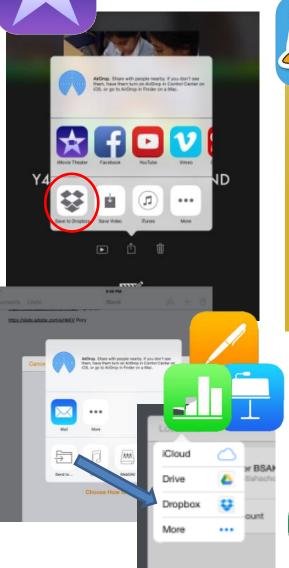

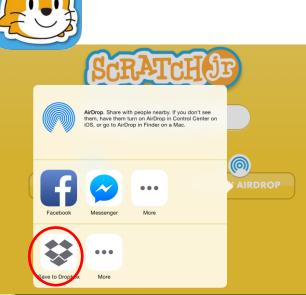

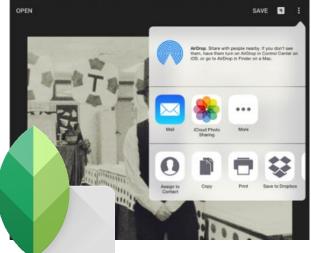

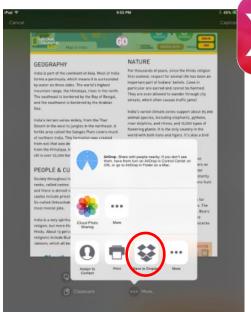

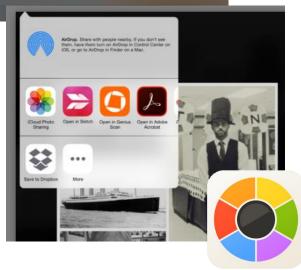

## Accessing on the PC Online <u>www.dropbox.com</u>

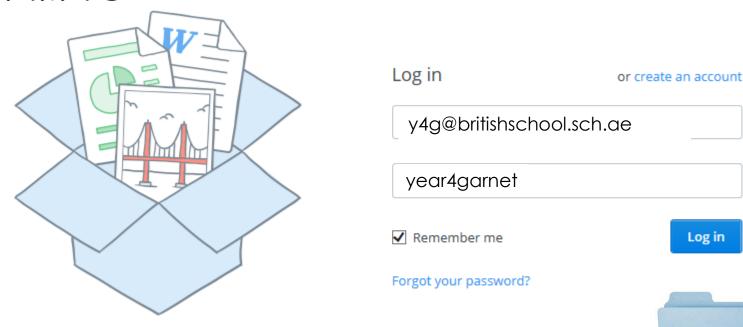

You can then download into

your folders...

Log in